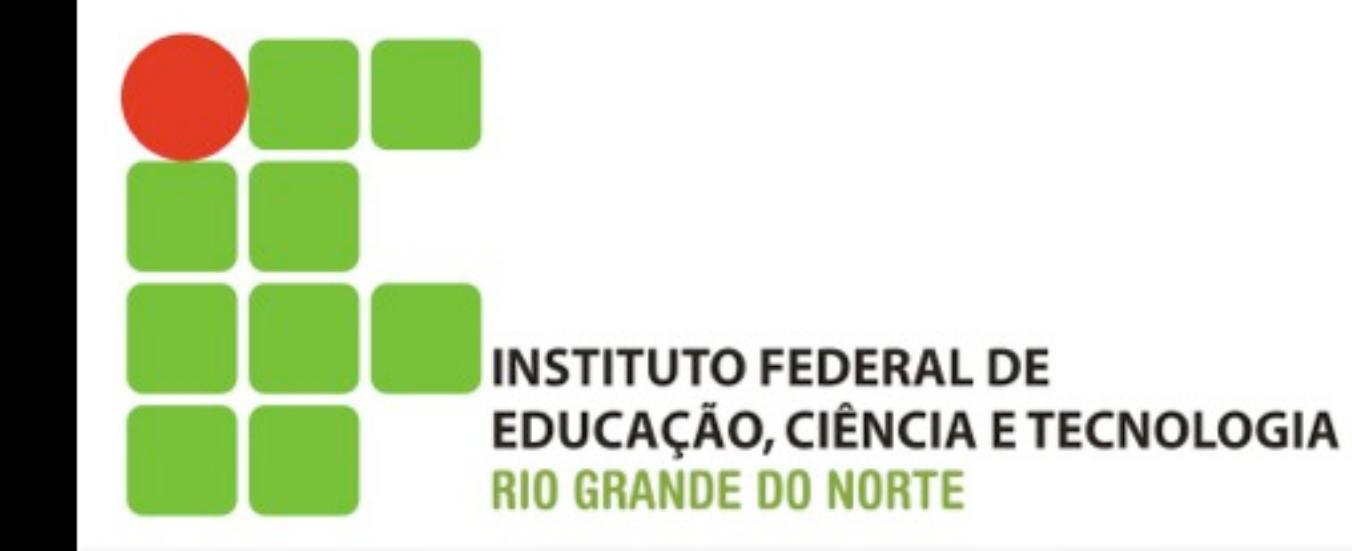

# **Sistemas Operacionais de Rede Linux - Gerenciamento de Arquivos**

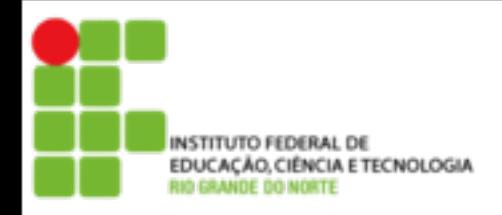

# **Conteúdo Programático**

•Login e Logout

### •Iniciando e Desligando o Sistema

- •Tipos de arquivo
	- •Texto
	- •Binário
- •Arquivos e Diretório
	- •Manipulação de arquivos e diretório
- •Interpretador de Comandos (SHELL)

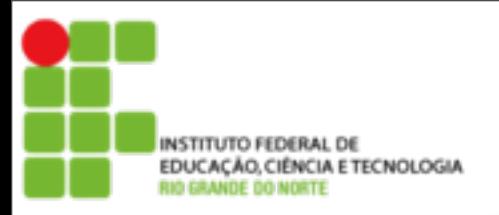

# **Login e Logout**

Depois de instalado, o Sistema Operacional Linux só pode ser acessado mediante fornecimento de **credencial** composta por **login** e **senha** É de extrema importância zelar pela credencial e não deixá-la disponível para outras pessoas, deixando o computador logado, por exemplo, e saindo para um cafezinho.

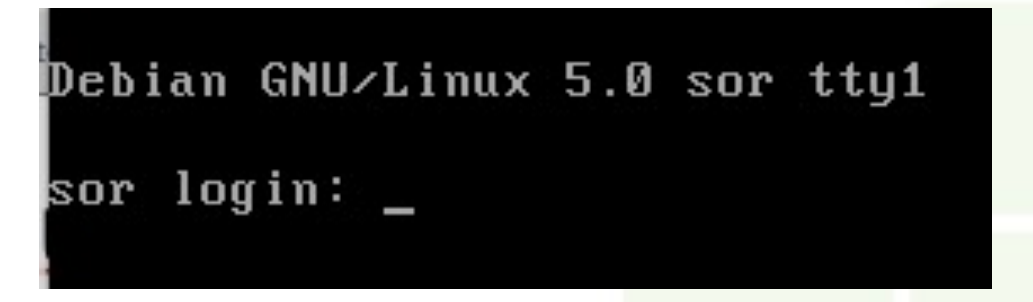

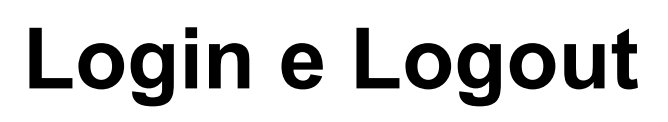

# Login é a entrada no sistema quando você digita seu nome (usuário) e senha

Debian GNU/Linux 5.0 sor tty1

sor login: sor Password:

# Logout é a saída do sistema.

A saída do sistema é feita pelos comandos logout, exit, CTRL+D, ou quando o sistema é reiniciado ou desligado

4

sor@labsor:~\$ logout\_

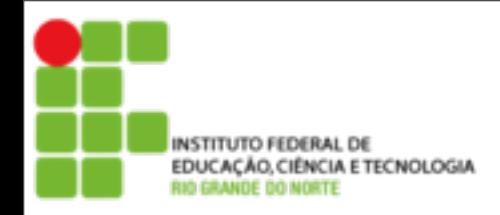

Ao efetuar login em um terminal linux receberemos na tela um interpretador de comandos linux, como o apresentado na imagem abaixo:

sor@labsor:~\$

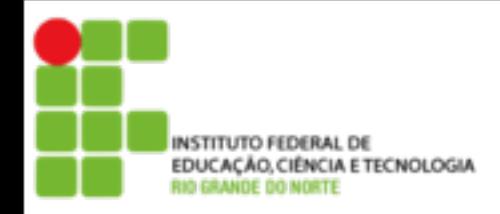

Ao efetuar login em um terminal linux receberemos na tela um interpretador de comandos linux, como o apresentado na imagem abaixo:

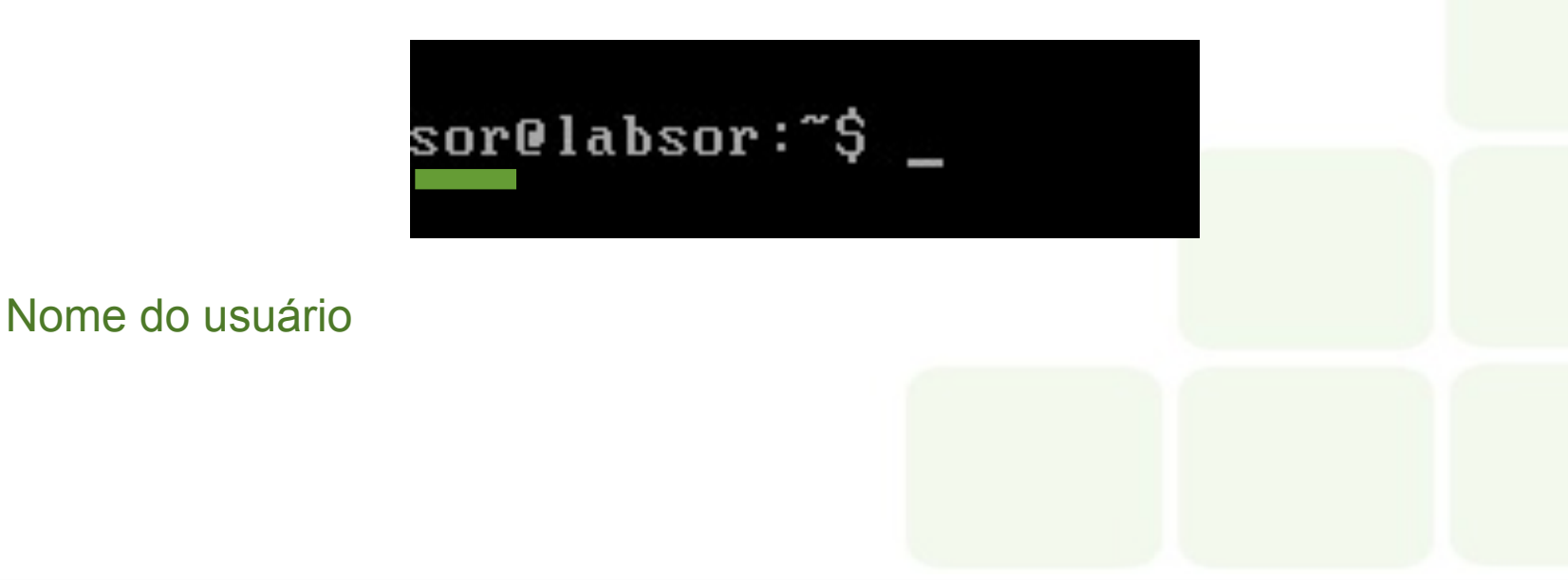

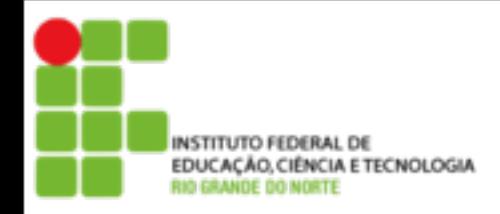

Ao efetuar login em um terminal linux receberemos na tela um interpretador de comandos linux, como o apresentado na imagem abaixo:

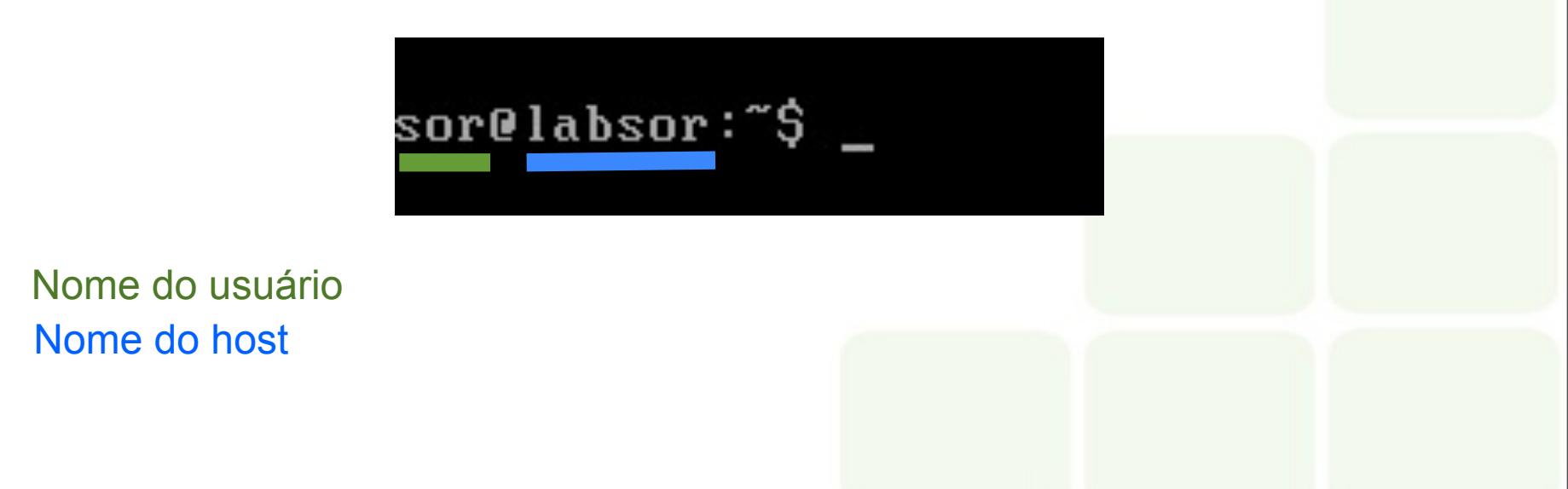

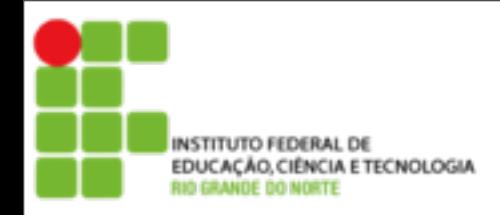

Ao efetuar login em um terminal linux receberemos na tela um interpretador de comandos linux, como o apresentado na imagem abaixo:

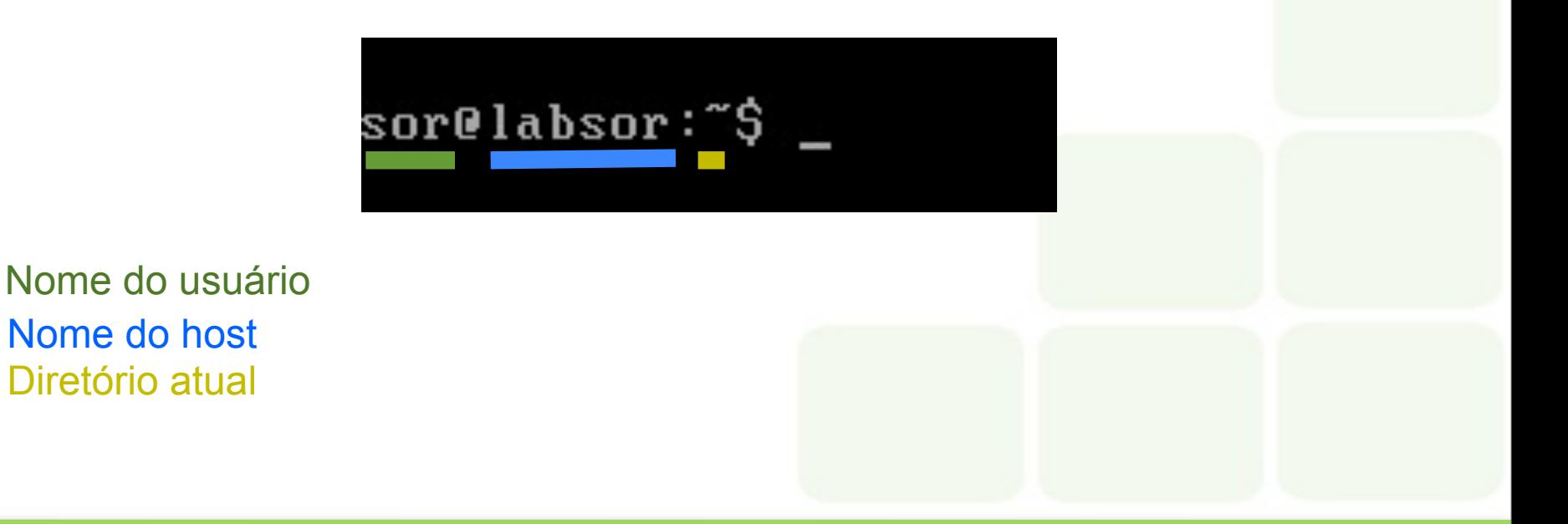

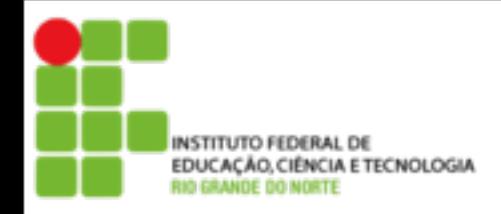

Ao efetuar login em um terminal linux receberemos na tela um interpretador de comandos linux, como o apresentado na imagem abaixo:

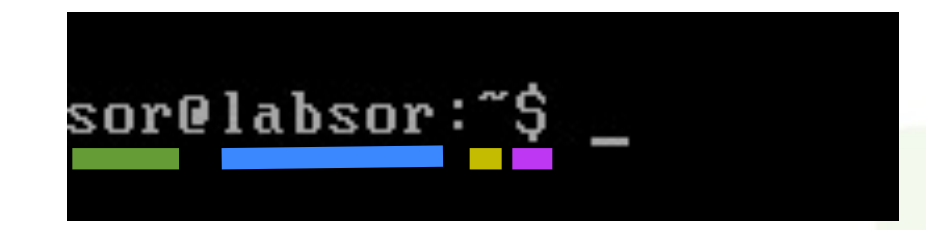

Nome do usuário Nome do host Diretório atual O símbolo '#' será mostrado para o root e o '\$' para demais usuários

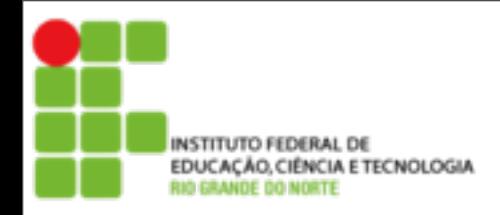

Ao efetuar login em um terminal linux receberemos na tela um interpretador de comandos linux, como o apresentado na imagem abaixo:

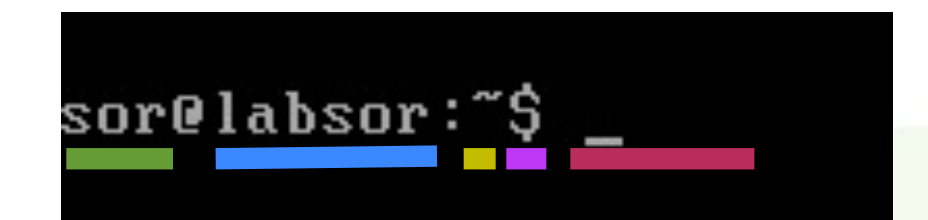

Nome do usuário Nome do host Diretório atual O símbolo '#' será mostrado para o root e o '\$' para demais usuários Prompt de comando

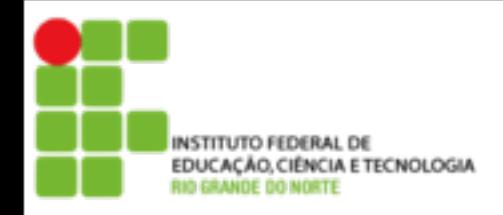

# **Interpretador de comandos**

- Também conhecido como "Shell". É o programa responsável por interpretar as instruções enviadas pelo usuário e seus programas ao kernel;
- O Shell executa comandos lidos do dispositivo de entrada padrão (teclado) ou de um arquivo executável;
- O Shell é a principal ligação entre o usuário, os programas e o kernel;
- O GNU/Linux possui diversos interpretadores de comandos, entre os mais comuns estão o bash, sh e o ksh. O bash é o mais utilizado nas distribuições Linux

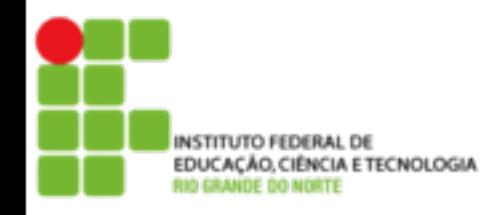

Os comandos podem ser enviados ao Shell de duas maneiras: interativa e não-interativa:

#### Interativa

Os comandos são digitados no aviso de comando (Prompt) e passados ao interpretador de comandos um a um. Neste modo, o computador depende do usuário para executar uma tarefa, ou próximo comando.

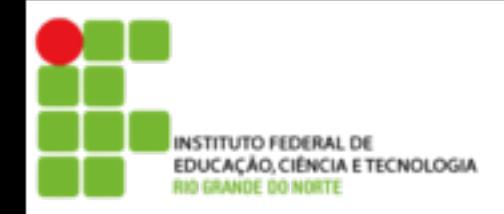

# **Interpretador de comandos**

#### Não-interativa

São usados arquivos de comandos criados pelo usuário (scripts) para o computador executar os comandos na ordem encontrada no arquivo. Neste modo, o computador executa os comandos do arquivo um por um e dependendo do término do comando, o script pode checar qual será o próximo comando que será executado e dar continuidade ao processamento.

Este sistema é útil quando temos que digitar por várias vezes seguidas um mesmo comando ou para compilar algum programa complexo

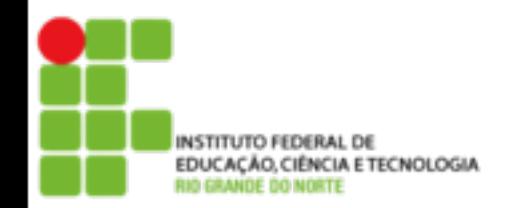

# **Algumas teclas de atalho**

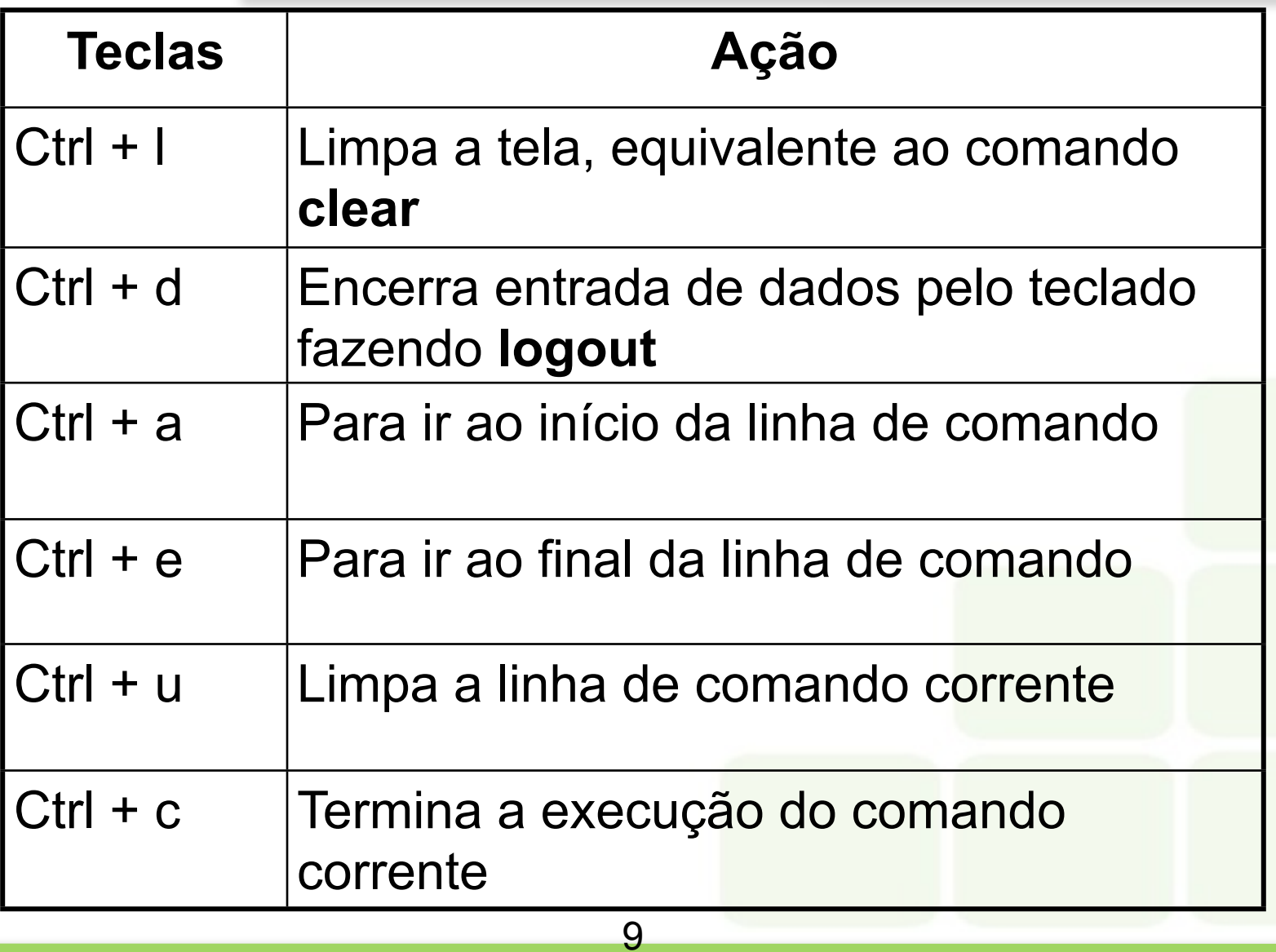

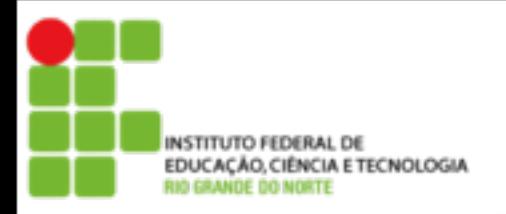

#### **Tecla TAB**

- O shell Bash possui ainda outra característica interessante: A completação dos nomes. Isto é feito pressionando-se a tecla TAB. Por exemplo, se digitar "ls tes" e pressionar <tab>, o Bash localizará todos os arquivos, daquele diretório, que iniciam com "tes" e completará o restante do nome.
- Caso a completação de nomes encontre mais do que uma expressão que satisfaça a pesquisa, ou nenhuma, é emitido um beep. Se você apertar novamente a tecla TAB imediatamente depois do beep, o interpretador de comandos irá listar as diversas possibilidades que satisfazem a pesquisa, para que você possa escolher a que lhe interessa.
- A completação de nomes também funciona para comandos internos.

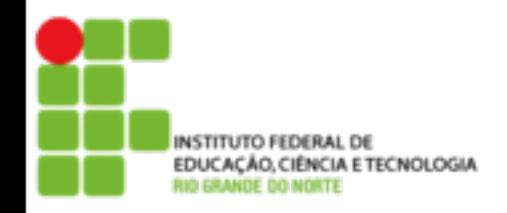

# **Desligando o computador**

#### Para desligar o computador, primeiro digite (como root): "**shutdown -h now**", "**halt**" ou "**poweroff**". O GNU/Linux finalizará os programas e gravará os dados em seu disco rígido, quando for mostrada a mensagem "power down", desligue o computador

sor@labsor:~\$ halt\_

11

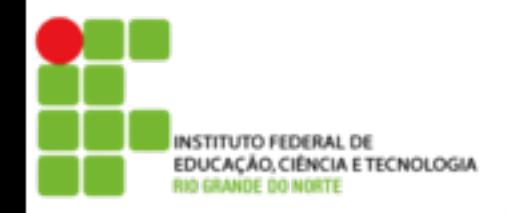

# **NUNCA** desligue diretamente o computador sem usar o comando **shutdown**, **halt** ou **poweroff**, pois podem ocorrer perda de dados ou falhas no sistema de arquivos de seu disco rígido devido a programas abertos e dados ainda não gravados no disco.

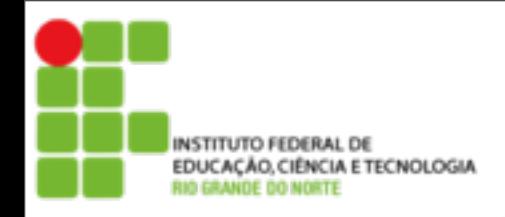

# **Arquivo texto e binário**

#### **Texto**

Seu conteúdo é compreendido pelas pessoas. Um arquivo texto pode ser uma carta, um script, um programa de computador escrito pelo programador, arquivo de configuração, etc.

#### **Binário**

Seu conteúdo entendido apenas por computadores. Contém caracteres incompreensíveis para pessoas normais. Um arquivo binário é gerado a partir de um código fonte (formato texto) através de um processo chamado de compilação.

Compilação é basicamente a conversão de um programa em linguagem humana para a linguagem de máquina

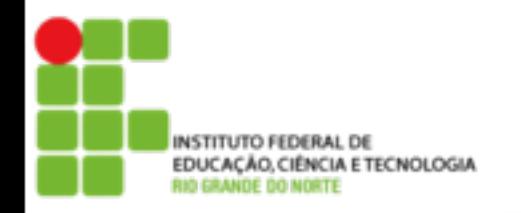

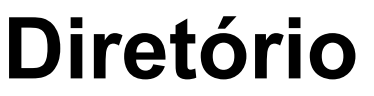

Diretório é o local utilizado para armazenar conjuntos de arquivos para melhor organização e localização. O diretório, como o arquivo, também é "Case Sensitive" (diretório /**teste** é completamente diferente do diretório /**Teste**).

Não podem existir dois arquivos com o mesmo nome em um diretório, ou um sub-diretório com um mesmo nome de um arquivo em um mesmo diretório.

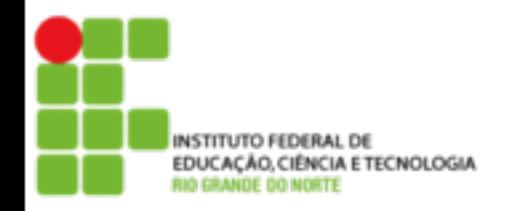

**Diretório Raíz "/"**

# Este é o diretório principal de um sistema GNU/Linux.

Dentro dele estão todos os diretórios do sistema. O diretório Raíz é representado por uma "/", assim se você digitar o comando **cd /** você estará acessando este diretório.

> sor@labsor:~\$ cd / sor@labsor:/\$

> > 15

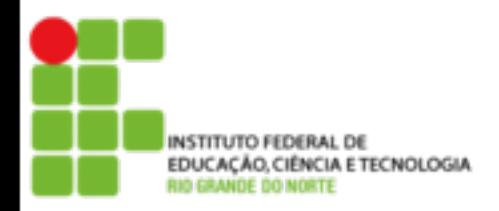

### **Diretório home**

Também chamado de diretório de usuário. Em sistemas GNU/Linux cada usuário (inclusive o root) possui seu próprio diretório onde poderá armazenar seus programas e arquivos pessoais.

Este diretório está localizado em **/home/[login]**, neste caso se o seu login for "joao" o seu diretório home será **/home/joao**. O diretório home também é identificado por um **~(til)**, você pode digitar tanto o comando Is /home/joao como **Is ~** para listar os arquivos de seu diretório home.

O diretório home do usuário root (na maioria das distribuições GNU/Linux) está localizado em /root.

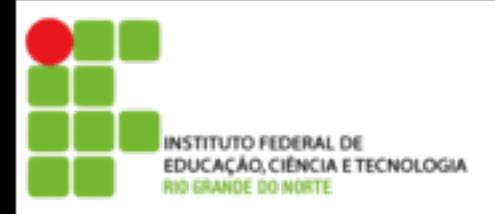

# **Diretório atual**

É o diretório em que nos encontramos no momento. Você pode digitar **pwd** para verificar qual é seu diretório atual.

> sor@labsor:~\$ pwd home/sor/

O diretório atual também é identificado por um "." (ponto). O comando **ls .** pode ser usado para listar seus arquivos (é claro que isto é desnecessário porque se não digitar nenhum diretório, o comando ls listará o conteúdo do diretório atual)

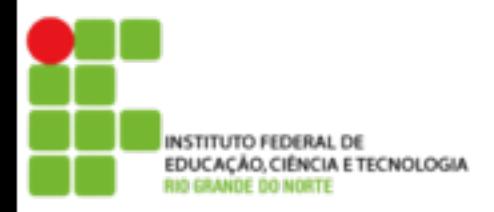

**Diretório Superior**

# O diretório superior (Upper Directory) é identificado por **..** (2 pontos).

sor@labsor:~\$ pwd home/sor sor@labsor:~\$ ls ..

Caso estiver no diretório **/usr/local** e quiser listar os arquivos do diretório **/usr** você pode digitar, **ls ..** Este recurso também pode ser usado para copiar, mover arquivos/diretórios, etc.

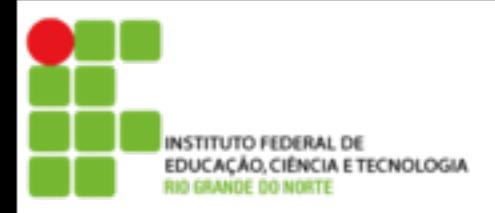

# **Diretório Anterior**

- O diretório anterior é identificado por traço "**-**". É útil para retornar ao último diretório usado
- Se estiver no diretório **/usr/local** e digitar **cd /lib**, você pode retornar facilmente para o diretório **/usr/local** usando **cd -.**

sor@labsor:/usr/local\$ pwd ⁄usr⁄local sor@labsor:/usr/local\$ cd /lib sor@labsor:/lib\$ cd -∕usr⁄local sor@labsor:/usr/local\$

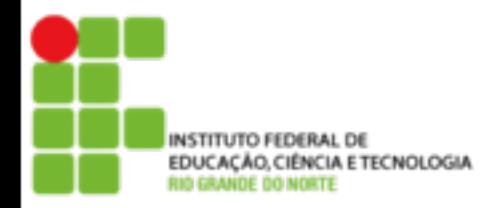

- No Linux, é possível se referir a um caminho completo, ou seja, a partir do raiz, ou a partir de um ponto intermediário. Por exemplo:
- Se o usuário estiver no **/usr/local** e quiser entrar em **/usr/local/share/man,** ele pode fazer das seguintes formas: Completo: cd /usr/local/share/man Relativo: cd share/man

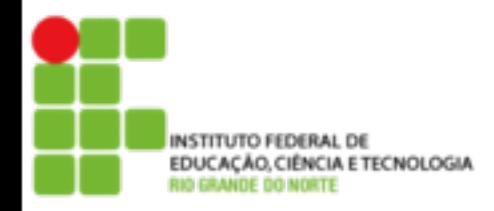

# **Exemplos de utilização dos comandos**

# Comando **ls** para listar arquivos e diretórios no sistema de arquivos

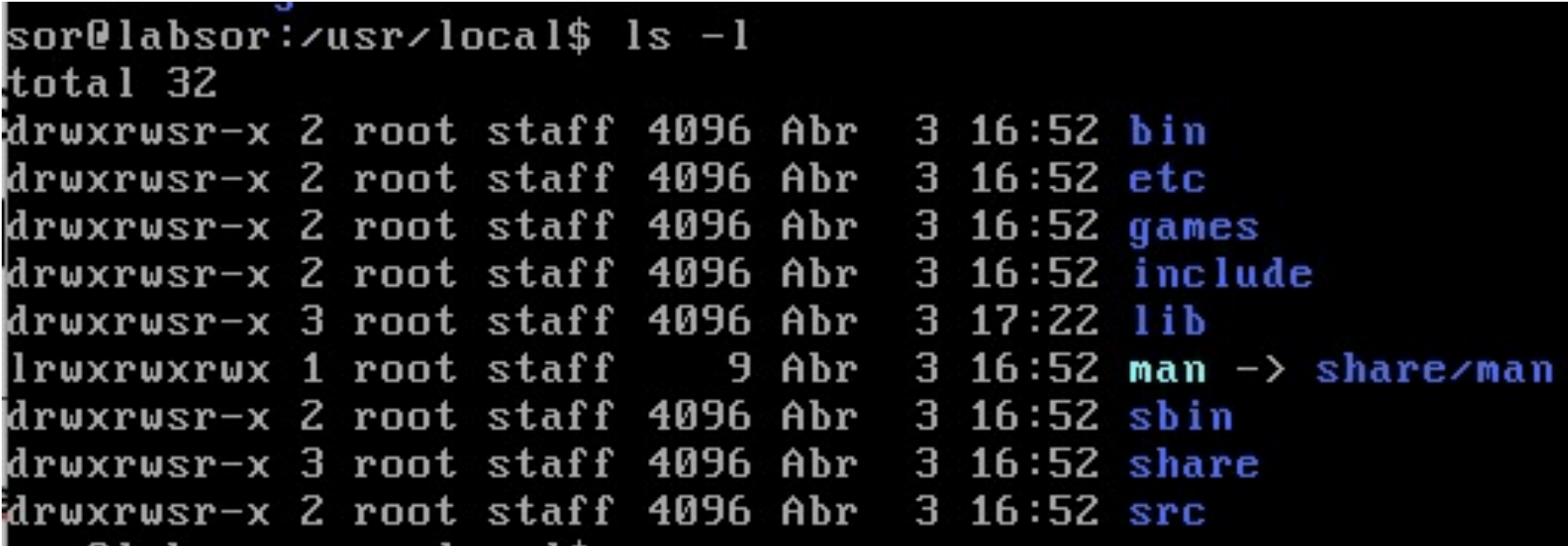

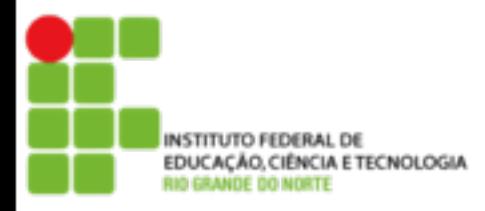

### **Exemplos de utilização dos comandos**

### Comando **cd** para navegar no sistema de arquivos

```
sor@labsor:/usr/local$ pwd
∕usr⁄local
sor@labsor:/usr/local$ cd etc
sor@labsor:/usr/local/etc$ ls
sor@labsor:/usr/local/etc$ cd ../..
sor@labsor:/usr$ pwd
∕usr
sor@labsor:/usr$ cd /home/sor/
sor@labsor:~$
```
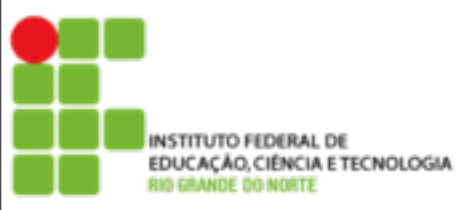

### **Exemplos de utilização dos EDUCAÇÃO, CIÊNCIAL DE COMANDOS**

#### Comando **mkdir** para criar diretórios (pastas) sor@labsor:~\$ mkdir dir 001 sor@labsor:~\$ ls dir 001 sor@labsor:~\$ mkdir dir\_002 sor@labsor:~\$ ls dir 001 - dir 002 sor@labsor:~\$ mkdir dir\_002/teste sor@labsor:~\$ ls dir 001 - dir 002 sor@labsor:~\$ mkdir -p dir 003/teste3 sor@labsor:~\$ ls dir 003⁄ teste3 sor@labsor:~\$

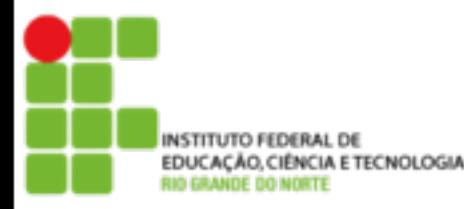

#### **Exemplos de utilização dos EDUCAÇÃO, CIÊNCIA E TECNOLOSIA COMANDOS**

# Comando **cp** para copiar arquivos e diretórios

```
sor@labsor:~$ ls -l
total 16
rw-r--r--1 sor sor 38 Abr 4 19:18 arquivo1.txt
drwxr-xr-x 2 sor sor 4096 Abr  4 19:13 dir 001
drwxr-xr-x 3 sor sor 4096 Abr  4 19:13 dir 002
drwxr-xr-x 3 sor sor 4096 Abr 4 19:14 dir 003
sor@labsor:~$ cp arquivo1.txt arquivo2.txt
sor@labsor:~$ ls -l
total 20
rw-r-r--1 sor sor 38 Abr 4 19:18 arquivol.txt
rw-r-r--1 sor sor 38 Abr 4 19:18 arquivo2.txt
drwxr-xr-x 2 sor sor 4096 Abr - 4 19:13 dir 001
drwxr-xr-x 3 sor sor 4096 Abr 4 19:13 dir 002
                              4 19:14 dir 003
drwxr-xr-x 3 sor sor 4096 Abr
sor@labsor:~$
```
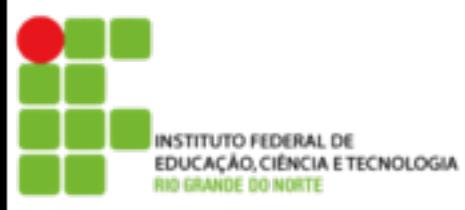

### **Exemplos de utilização dos INSTITUTO FEDERAL DE**<br>EDUCAÇÃO, CIÊNCIA E TECNOLOGIA COMANDOS

#### Comando **mv** para mover ou renomear arquivos e diretórios

```
sor@labsor:~$ ls
arquivo1.txt dir 001 dir 002 dir 003 teste.txt
sor@labsor:~$ ls - ltotal 20
-<b>rw</b>-<b>r</b>-<b>r</b>-<b>r</b> - 1 sor sor 38 Abr 4 19:18 arquivol.txt
drwxr-xr-x 2 sor sor 4096 Abr 4 19:13 dir_001
drwxr-xr-x 3 sor sor 4096 Abr - 4 19:13 dir_002
drwxr-xr-x 3 sor sor 4096 Abr 4 19:14 dir 003
-ru-r--r--1 sor sor -38 Abr -4 19:18 teste.txt
sor@labsor:~$ mu dir 003 dir 002⁄
sor@labsor:~$ ls -l
ltotal 16
-ru-r--r--1 sor sor -38 Abr -4 19:18 arquivo1.txt
drwxr-xr-x 2 sor sor 4096 Abr 4 19:13 dir 001
drwxr-xr-x 4 sor sor 4096 Abr - 4 19:39 dir 002
rw-r-r--1 sor sor 38 Abr 4 19:18 teste.txt
sor@labsor:~$
```
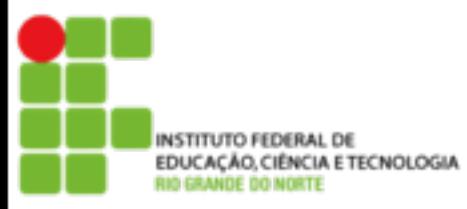

### **Exemplos de utilização dos EDUCAÇÃO, CIÊNCIAL DE COMANDOS**

# Comando **rm** para remover (deletar) arquivos e diretórios

```
sor@labsor:~$ ls -l
total 16
-ru-r--r-- 1 sor sor -38 Abr -4 19:18 arquivo1.txt
drwxr-xr-x 2 sor sor 4096 Abr - 4 19:13 dir 001
drwxr-xr-x 4 sor sor 4096 Abr  4 19:39 dir 002
-<b>rw</b>-<b>r</b>-<b>r</b>-1 sor sor -38 Abr -4 19:18 teste.txt
sor@labsor:~$ rm teste.txt
sor@labsor:~$ ls
arquivo1.txt dir 001 dir 002
sor@labsor:~$ rm -rf dir_002/
sor@labsor:~$ ls -l
total 8
-rw-r--r-- 1 sor sor - 38 Abr - 4 19:18 arquivo1.txt
drwxr-xr-x 2 sor sor 4096 Abr 4 19:13 dir 001
sor@labsor:~$
```
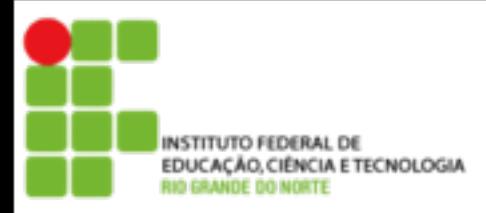

# **Obtendo ajuda sobre os comandos**

Ao surgir alguma dúvida sobre a utilização de qualquer comando, podemos recorrer a algumas ferramentas, entre elas:

27

•As Páginas de Manual (*man pages*) •Help on line dos comandos

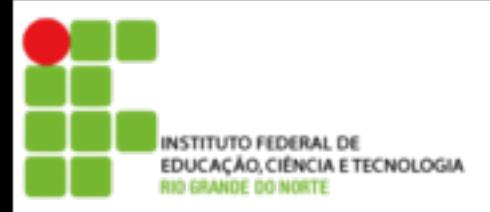

# **Páginas de manual**

As páginas de manual acompanham quase todos os programas GNU/Linux. Elas trazem uma descrição básica do comando/programa e detalhes sobre o funcionamento das opções.

A utilização da página de manual é simples, digite:

*man [comando]*

A navegação dentro das páginas de manual é feita usandose as teclas:

- q Sai da página de manual
- PageDown ou f Rola 25 linhas abaixo
- PageUP ou w Rola 25 linhas acima
- SetaAcima ou k Rola 1 linha acima
- SetaAbaixo ou e Rola 1 linha abaixo

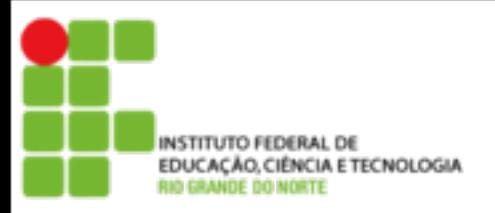

# **Help on-line**

Quase todos os comandos/programas GNU/Linux oferecem este recurso que é útil para consultas rápidas (e quando não precisamos dos detalhes das páginas de manual). É útil quando se sabe o nome do programa mas deseja saber quais são as opções disponíveis e para o que cada uma serve. Para acionar o help on line, digite:

29

*[comando] --help*

exemplo: *ls --help*

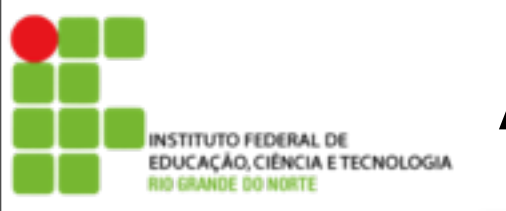

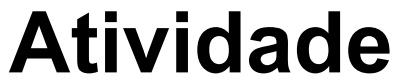

Pesquise, pratique e explique para que serve os comandos abaixo:

- •**ls -la**
- •**mkdir -p**
- •**cp -r**
- •**rm -rf**
- •**touch**
- •**cat**
- •**more**
- •**less**
- •**head**
- •**tail**